# Desarrollo de software de inventario de productos agrícolas con recomendación en el manejo de toxicidad en el almacén Ferticampo.

# Development of inventory software for agricultural products with recommendations for managing toxicity in the Ferticampo warehouse.

*DOI: http://dx.doi.org/10.17981/ingecuc Artículo de Investigación Científica. Fecha de Recepción: , Fecha de Aceptación:.* 

**Kevin Holguin Lopez ID** <https://orcid.org/0000-0002-1825-0097> Fundación Universitaria de Popayán, Popayán, Colombia [kevin.alejandro1995@gmail.com](mailto:kevin.alejandro1995@gmail.com) 

**Miyerlandi Meneses Castro** <https://orcid.org/0000-0002-1825-0097> Fundación Universitaria de Popayán, Popayán, Colombia [miymenesesc@misena.edu.co](mailto:miymenesesc@misena.edu.co)

Juan Viveros España<sup> (b</sup><https://orcid.org/0000-0002-1825-0097> Fundación Universitaria de Popayán, Popayán, Colombia [juanpavive1995@gmail.com](mailto:juanpavive1995@gmail.com)

### **Resumen**

La falta de conocimiento para el manejo adecuado de los productos químicos es una problemática persistente en los centros de distribución de dichos productos, así como en las prácticas agrícolas. En el presente artículo se describe el proceso de desarrollo de una aplicación que permite al almacén FERTICAMPO llevar un control del porcentaje de recomendaciones para el uso seguro de productos químicos tóxicos, generando un inventario que da una alerta del bajo nivel de recomendaciones dadas y a su vez otra alerta por falta de stock. La metodología que se implementó fue design thinking con la que se logró tener un mejor enfoque, comunicación con el usuario y facilidad para plantear la solución. Como resultado se obtuvo un prototipo de software funcional que responde a los requerimientos planteados por el cliente, los principales hallazgos se evidenciaron en la capacidad con la cual se puede alertar sobre la peligrosidad y la falta de stock al usuario, esto genera una conciencia de buenas prácticas y baja los niveles de riesgo. como trabajo futuro se puede agregar nuevas funciones al software ya más enfocadas al cliente final del producto.

#### **Palabras clave**

Software de inventario; productos químicos; toxicidad; agropecuario.

#### **Abstract**

The lack of knowledge for the proper handling of chemical products is a persistent problem in the distribution centers of these products, as well as in agricultural practices. This article describes the development process of an application that allows the FERTICAMPO warehouse to keep track of the percentage of recommendations for the safe use of toxic chemicals, generating an inventory that gives an alert of the low level of recommendations given and in turn another alert for lack of stock. The methodology that was implemented was design thinking with which a better approach, communication with the user and ease to propose the solution was achieved. As a result we obtained a functional software prototype that responds to the requirements of the client, the main findings were evidenced in the ability to alert the user

about the danger and the lack of stock, this generates an awareness of good practices and lowers risk levels. as future work can add new features to the software and more focused on the end customer of the product.

Translated with www.DeepL.com/Translator (free version)

#### **Key Words**

Inventory software; chemicals; toxicity; agricultural.

### **I. INTRODUCCIÓN**

El conocimiento y la educación es importante para mejorar las prácticas laborales, por esto es importante conocer los riesgos que se puedan presentar a la hora de realizar cualquier tarea cotidiana. En el sector de la agricultura, hay una problemática inminente, debido al uso inadecuado de los productos químicos, que son aplicados comúnmente para mejorar la productividad en los cultivos, pero pueden afectar la salud de quien está utilizando estos insumos [1].

Una práctica básica de bioseguridad es almacenar en un lugar seguro los productos químicos tóxicos en los hogares de los agricultores. Esta tarea debe realizarse con estándares de seguridad, usando protocolos que brinden protección a la salud de las personas que están conviviendo en el hogar [1]. Sin embargo, muchos de los agricultores no tienen el conocimiento, ni la información disponible para cumplir estos protocolos y salvaguardar su propia salud [1].

Por otra parte, el adecuado almacenamiento y gestión de productos es primordial para el éxito de cualquier empresa y sector. Llevar un control de las existencias en almacén, ubicación, entradas y salidas de productos permite aumentar la eficiencia, evitar pérdidas, y ser más competitivos en los mercados. Además, esta información en la gestión de inventarios ayuda en los procesos de toma de decisiones referentes a la comercialización y mercadeo [2].

En el caso de las empresas que se dedican a la compra y venta de productos agrícolas deben tener un manejo adecuado de sus productos, ya que además del control de existencias, estas requieren un almacenamiento y manipulación especial de ciertos productos de acuerdo con su composición y niveles de toxicidad [3].

En la actualidad hay varios estudios sobre el inventario de productos en diferentes sectores [4], indicando que estas prácticas mejoran la distribución, presentación, seguridad del estado de los productos y la calidad, obteniendo una mayor eficiencia y eficacia en la relación con los clientes [5]. En el ámbito de las empresas de agroquímicos se han desarrollado herramientas software para realizar inventarios, centrándose solo en la gestión del almacenamiento (cantidad y calidad de productos) [6], pero aún no se ha propuesto un sistema que ayude a promover procesos de educación a los clientes sobre el manejo, riesgo y peligrosidad de productos altamente tóxicos.

En el presente artículo se propone el desarrollo de un software de gestión de inventarios de productos químicos agrícolas, que brinde recomendaciones de niveles de toxicidad, para así concientizar y educar a los usuarios con buenas prácticas de uso, transporte, y almacenamiento de estos productos [7]

El siguiente artículo está distribuido de la siguiente manera: la sección 2 presenta el estado del arte, donde se encuentran los trabajos relacionados con la descripción de la investigación, y las brechas del conocimiento existentes; en la sección 3 se explica la metodología implementada para el desarrollo de la aplicación; en la sección 4 son presentados los resultados de la investigación; y finalmente las conclusiones y perspectivas se enseñan en la sección 5.

#### **II. ESTADO DEL ARTE**

En [8] se presenta una investigación sobre la gestión de inventarios de los insumos químicos, en el contexto de las empresas comercializadoras de estos productos. Su uso el software SPSS para el análisis de la información, identificando la importancia de hacer un inventario para la estabilidad financiera de las organizaciones. En [9] se describen las problemáticas que surgen en el inventario de la empresa Agrícola, determinando estrategias para mejorar el control del sistema utilizado, el estudio indica que los inventarios son importantes en el desarrollo de una empresa, principalmente para su estabilidad financiera.

En [3] se implementa un sistema software de seguimiento y control de los insumos agrícolas, para conocer los porcentajes de ventas, generando un control de los inventarios en el proceso de facturación, mostrando entradas, salidas y cantidades de los insumos en el almacén en tiempo real. En [10] se plantea la implementación de un control de inventarios para reducir los costos de almacenamiento de los insumos químicos y bienes fiscalizados. Los resultados de la investigación indicaron que se redujeron los costos de almacenamiento.

En [11] se desarrollan unos aspectos metodológicos necesarios para la evaluación de los riesgos asociados a la utilización de los productos químicos, las herramientas utilizadas son software y métodos descritos que facilitan la valoración e interpretación de los impactos bióticos de los procesos tanto en la etapa de formación, como en la vida profesional, también se define que el riesgo ambiental es latente en las prácticas agrícolas y es necesario tener buenas prácticas y seguridad a la hora de la utilización de los productos químicos y no generen un daño a largo plazo al medio ambiente y a la salud de las personas.

En [12] se diseñó un programa de riesgo químico con relación al uso de plaguicidas, se concluye con las inspecciones de seguridad esta constante este riesgo por la utilización de diversos químicos plaguicidas. La evidencia se ve reflejada con las malas prácticas, en el personal y la falta de entrenamiento en el manejo de las sustancias, la limitada capacitación y recomendaciones, la inexistencia de los procedimientos de seguridad en el trabajo y la baja supervisión en tareas de fumigación. Es indispensable mejorar los conocimientos de los usuarios para así reducir el riesgo a accidentes.

En [13] se desarrolló un programa para el manejo integral de sustancias químicas, el estudio inicial muestra que el personal que labora en la empresa enfrenta un elevado riesgo químico por la manipulación de productos químicos altamente tóxicos, es así que los resultados concluyen en la necesidad de programas con medidas preventivas a corto, mediano y largo plazo para así reducir este elevado porcentaje de riesgo de accidentes de trabajo y enfermedades profesionales. Se considera que es necesario desde la adquisición de un producto químico con nivel elevado de riesgo, que se dé una recomendación básica.

En [7] se realizó un inventario de agroquímicos utilizados en los suelos agrícolas, el estudio arrojó la distribución de las compañías que utilizan productos químicos, el número de cuáles son los más utilizados y su nivel de toxicidad que puedan generar un riesgo a la seguridad de las personas. Se determina que existen varios productos que están prohibida su implementación y son altamente utilizados por la población agrícola. tomando en cuenta esta premisa, es indispensable las recomendaciones básicas que brindan las empresas encargadas de la distribución de productos nocivos para la salud y la gestión y creación de un sistema que de la recomendación básica de uso de plaguicidas.

En [14] la prevención, reducción y eliminación de los riesgos ambientales y de salud de los trabajadores es el principal punto de estudio. Dando como resultados que en la manera de operación de los trabajadores tiene un déficit de comunicación de los impactos que generan los plaguicidas en la naturaleza, también la falta de atención y capacitación de los pequeños productores de la implantación de los productos químicos. Por este motivo la importancia de reconocer los riesgos que generan los agroquímicos tanto en el medio ambiente como en la salud pública, son indispensables para optar por una buena calidad de vida.

#### **III. METODOLOGÍA**

La metodología que se implementó es design thinking, distribuida en cinco etapas (empatizar, definir, idear, prototipar, evaluar), cada una facilitó el proceso de interacción con el cliente, hasta el análisis y pruebas de la aplicación desarrollada [15] (ver Figura 1).

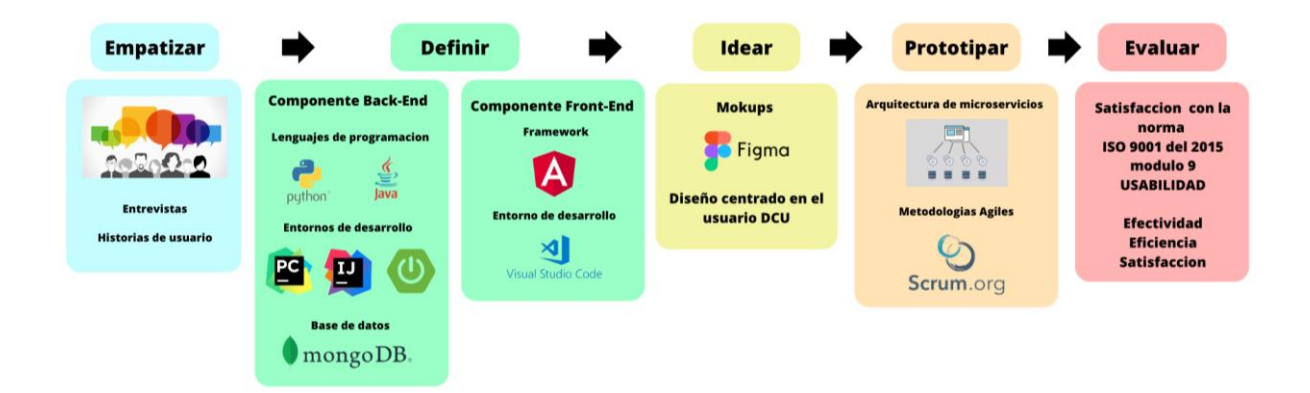

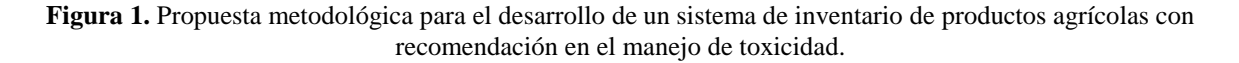

**3.1. Empatizar:** con el objetivo de comprender las necesidades e intereses del usuario se realizaron entrevistas inicialmente con el administrador del almacén de productos agrícolas FERTICAMPO (ver Tabla 1), donde se indago sobre su interés de realizar un sistema de inventario. Después se realizó un recorrido por la empresa para reconocer los procesos de almacenamiento y ventas. Con esta información se construyeron historias de usuario, identificando unos requerimientos para la solución.

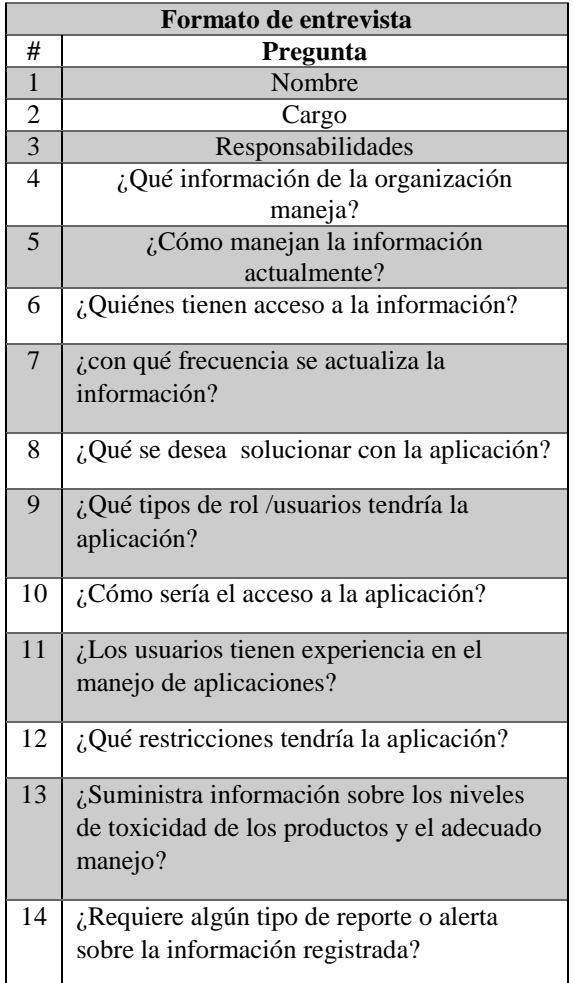

**Tabla 1.** Formato de entrevista, fase de empatizar con el usuario.

Con lo observado en la organización, se identificó que el proceso de inventariado de productos se realizaba de forma manual, y que actualmente no se realiza un control adecuado sobre las recomendaciones para manejo de productos de acuerdo a nivel de toxicidad.

#### **Historias de usuario:**

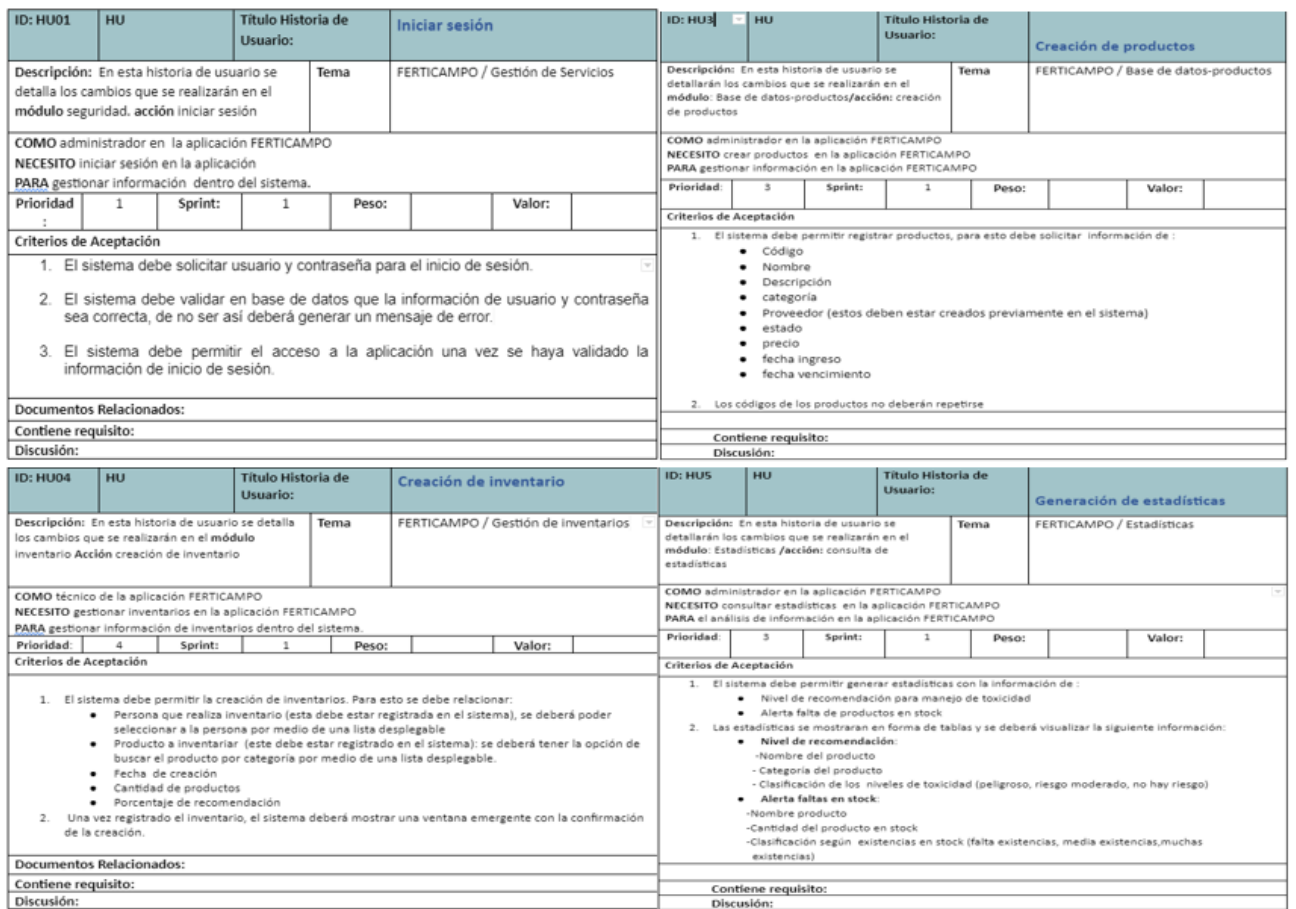

**Figura 2**. historias de usuario

En la **figura 2** se encuentran las historias de usuario definidas para las acciones de inicio de sesión en la aplicación, creación de productos, creación de inventarios y generación de estadísticas, así mismo, se define el módulo al que pertenece así como el actor (en este caso administrador) y criterios de aceptación para cada acción.

**3.2. Definir:** con los requerimientos planteados, se propone el desarrollo de una aplicación de inventario para el almacén, para ello, se determinaron algunas herramientas tecnológicas para brindar una solución óptima: lenguajes de programación Java y Python, entornos de desarrollo Pycharm, Sprin Boot, Intellij IDA, Visual Studio Code, la base de datos donde se aloja la información fue MongoDB, cada herramienta cumplio el objetivo de desarrollo de la aplicación. Para el Front-end se definió con el paquete de herramientas de angular.

**3.3. Idear:** a través de una lluvia de ideas, el equipo de desarrollo definió los bosquejos (parte visual de la aplicación), los cuales se digitalizaron en mockups por medio de la herramienta figma, obteniendo una mejor expectativa del resultado final (ver Figura X).

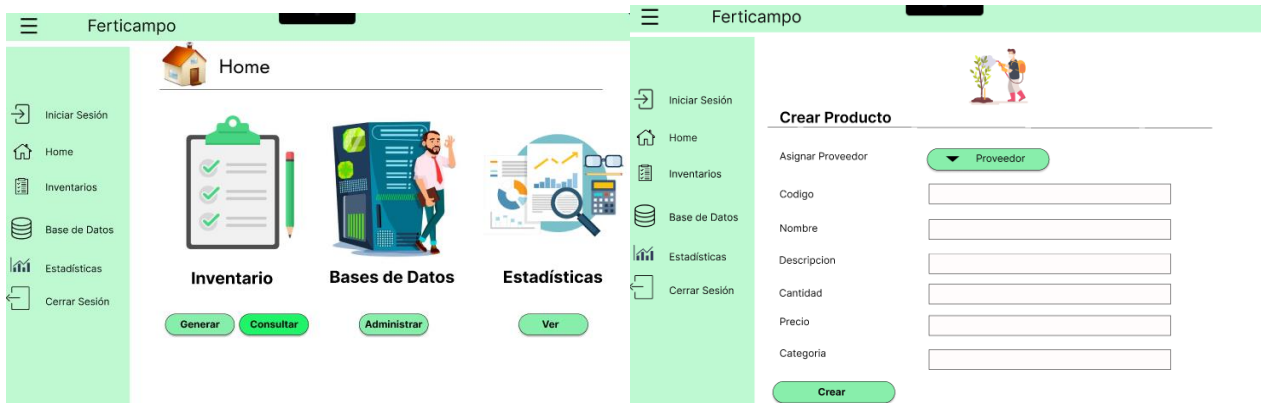

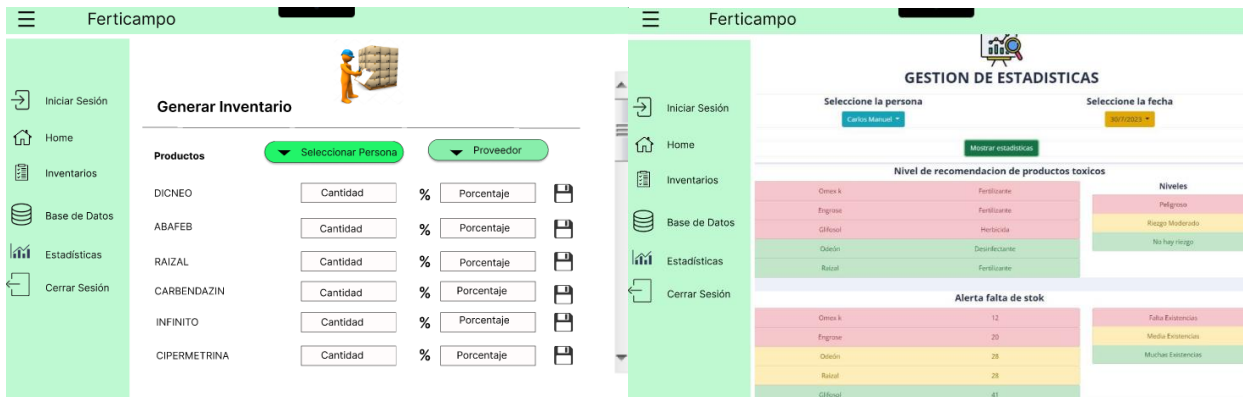

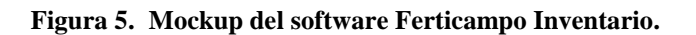

- Mockup principal (Home izquierda superior) en el que el administrador podrá hacer las funciones como generar inventarios, hacer consultas, administrar y ver estadísticas.
- Mockup (Crear Producto derecha superior) el administrador podrá crear un producto proporcionando los datos respectivos que se solicitan, a su vez la información del proveedor que está previamente almacenada en la base de datos.
- Mockup (Generar Inventario izquierda-inferior) el administrador podrá generar un inventario teniendo en cuenta que se encuentre creado unos productos, proveedores y la persona quien se encarga de generarlo.
- Mockup (Estadísticas izquierda inferior) el administrador podrá mirar las estadísticas de cantidad de productos y el nivel de toxicidad de cada producto que se encuentran ya inventariados.

También se empleó un Diseño Centrado en el Usuario DCU (comprensión, especificación, evaluación) [16], que permitió implementar de forma eficaz y eficiente el sistema, a continuación se describen las fases del DCU.

- **Fase 1: Comprensión:** se realizó un trabajo de campo con el administrador del almacén, se encuestó y entrevistó al equipo de trabajo para poder llegar a una interfaz de usuario más efectiva a la hora de utilización de los usuarios, se obtuvo información y en base a esto se analizó y género los perfiles de usuario, los escenarios de uso y diagramas de flujo.
- **Fase 2: Especificación:** se buscó opiniones de expertos en el desarrollo, se consultó referencias bibliográficas en base al desarrollo, se identificaron algunas aplicaciones existentes en el mercado que ya están en funcionamiento y con estas se analizó todo lo referente a su funcionalidad, todo esto con el objetivo de obtener un enfoque y una línea de tiempo para desarrollar, además de tener la certeza de que todo lo realizado este por buen camino de satisfacción del usuario, se generó solo una versión inicial a la cual se le presentó al usuario final, este viene siendo el prototipo funcional con la minoría de fallos y errores.
- **Fase 3: Evaluación:** al tener una prototipo estable y funcional en un elevado porcentaje de eficiencia y eficacia, se le encuestó y entrevistó al usuario final, su opinión de la aplicación desarrollada, esto se hizo en base a su interacción, evaluando variables de usabilidad, facilidad, entendimiento de la información con una serie de cuestionarios, obteniendo resultados favorables hacia la aplicación.

**3.4. Prototipar:** teniendo en cuenta todos los análisis, los mockups, los diseños que se determinaron, se continuó con la fase de dar solución por medio de todas las herramientas, a la solución del problema y cumplimientos de los requerimientos planteados, con todo esto se determinó la implementación de la arquitectura de microservicios que consta de la aplicación principal, en una fragmentación de múltiples aplicaciones que cada una cumpla una función en específico más reducidas luego interconectarse para así poder dar un resultado más óptimo en el desarrollo, a cada una de estas aplicaciones se les conoce como microservicios que ayudó al desarrollo en una flexibilidad y tolerancia e identificación de fallos [17]. También se determinó optar por una metodología de desarrollo ágil esta es SCRUM, con el objetivo de crear sprints que ayude al equipo a la distribución de tareas y mejorar el rendimiento total del desarrollo [18].

**3.5. Evaluar:** con el desarrollo finalizado se procedió a la evaluación de la efectividad, reuniendo opiniones de usuarios, esto se hizo con el objetivo de identificar mejoras a futuro o posibles ajustes que sean necesario para así tener una retroalimentación y evitar posibles fallos a futuro. Se trabajó este proceso de evaluación bajo el principio de satisfacción del usuario, estándar ISO 9001 del 2015 en el apartado 9[20], donde describen los procedimientos desarrollados en esta norma para su mantenimiento posterior. El seguimiento de las normas indicadas permitirá que su trabajo no sólo se destaque por su contenido, sino que también resulte visualmente atractivo.

#### **IV. RESULTADOS**

#### **4.1 Prototipado:**

Para los prototipos nos basamos con la información recolectada en las fases anteriores, con las entrevistas que se realizaron a los usuarios del software del almacén de productos agrícolas FERTICAMPO, se abordaron cada una de las necesidades que los usuarios requerían y se desarrolló un sistema capaz de inventariar productos.

Ferticampo Inventario consiste en realizar una sistematización del manejo de productos del almacén involucrado, como primera instancia se maneja una digitalización de información de los productos, la información del usuario que desea hacer el inventario y la información de los proveedores. También tiene la capacidad de crear un inventario con la cantidad y genera unas estadísticas dando donde muestra una alerta de peligro por falta de manejo de toxicidad de los productos y la falta de la cantidad de los productos en stock.

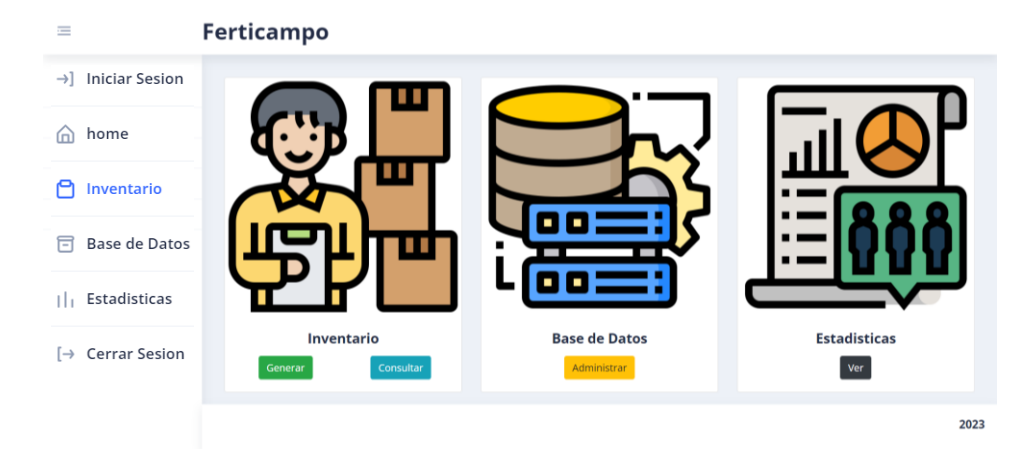

**Figura 6.** Página Home del software Ferticampo Inventario

En la **figura 6**, se puede observar las funciones que tiene el sistema: inventario, administrar base de datos, ver estadísticas. La función de administrar base de datos es la gestión de la información que esta almacenada, tiene los métodos de agregar, actualizar, ver y eliminar información de los datos que proporcionan los usuarios, los proveedores y los productos. La función inventario se encarga de crear dependiendo de los productos que el usuario requiera en su momento, también tiene otra opción que es de ver los datos creados directamente en la base de datos, en la función ver estadísticas sirve para ver los análisis que se obtienen al culminar un inventario. La interfaz principal y de más interfaces muestran una barra de navegación que ayuda al usuario al manejo del software, por eso se optó que la parte gráfica sea intuitiva para cualquier usuario.

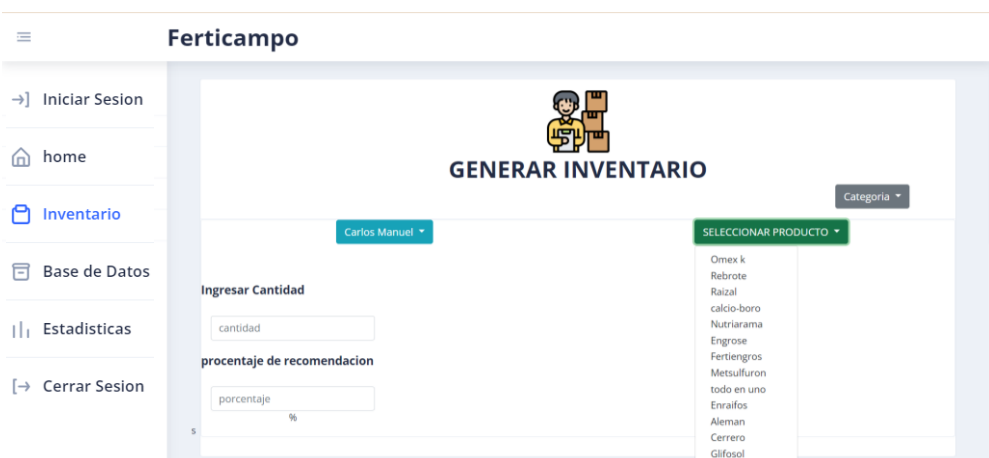

#### **Figura 7.** Formulario de la creación de un inventario en el software Ferticampo Inventario

En la **figura 7** se muestra la creación de un inventario en el software, se puede observar que contiene un filtro por categorías de los productos. Para generar un inventario es necesario obtener la información básica de la persona que va a realizar la acción, en este caso optamos por un botón donde lista las personas que están registradas en la base de datos y puedan generar un inventario, seguidamente se deben llenar los campos de la cantidad y el porcentaje de recomendación y finalmente se selecciona el producto que se va a enviar al inventario. Después de registrar el producto se elimina de la lista de productos para evitar duplicados.

El software también tiene la función de mostrar estadísticas (vea **figura 8**), estas tienen la función de gestionar la lista de inventario, para llevar esta acción se filtra por la persona que realizó el inventario y luego las fechas en las que se crearon, después de seleccionar los datos correspondientes se muestra una lista de los productos inventariados por la persona en esa fecha en específico también se generan unas tablas de análisis. La primera tabla que se genera es la de alerta de recomendaciones, esta se muestra debido a un análisis de datos interno en el software que evalúa el nivel de recomendación que ha tenido el producto toxico, muestra los productos en tres etiquetas de color rojo para peligro alto, amarillo para peligro moderado y verde como no hay riesgo, después se muestra la tabla de alerta de stock que funciona con la misma clasificación de colores pero analiza la cantidad registrada y la alerta al usuario los productos con bajo nivel de stock, en este caso la clasificación de colores es de la siguiente manera: rojo bajas existencias, medias existencias, verde muchas existencias.

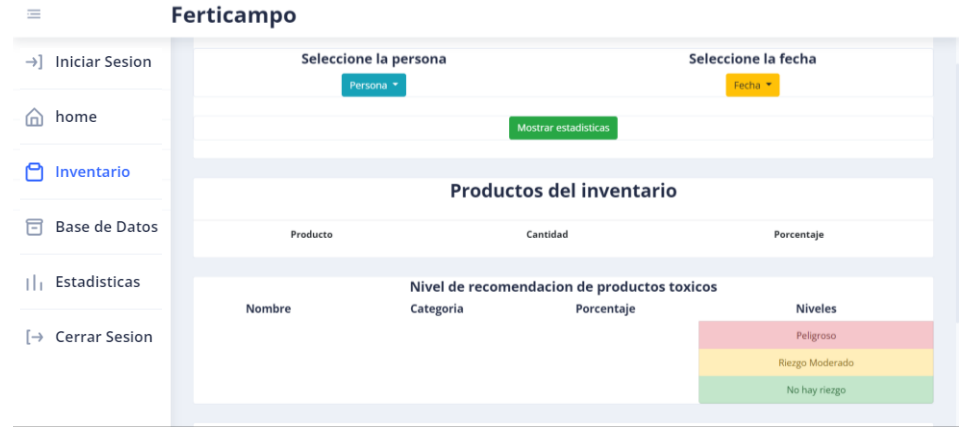

**Figura 8.** Página de estadísticas del software Ferticampo Inventario

#### **4.4 Evaluación:**

Tomamos como base para hacer la evaluación de calidad, la norma 9001 del 2015 en el apartado 9 "evaluación del desempeño" se determinó que la medición fue enfocada en usabilidad del software, se realizó una entrevista luego de presentar al usuario el prototipo, los análisis de estos datos nos muestran qué tan eficiente y eficaz es el software y así poder dar como cumplidos los requerimientos planteados.

Con respecto a las primeras encuestas relacionadas con los mockups se sacan los porcentajes de aprobación de las historias de usuarios planteadas, los requerimientos propuestos y la entrevista después de la presentación de los mockups, en este nivel no fue el 100% dado a que faltaba la implementación del software, dado a que solo era un planteamiento. Cuando se presentó el prototipo final se realizó una nueva encuesta de satisfacción después de presentarle al usuario la aplicación en tiempo real y su funcionamiento, se pudo observar que el usuario quedó completamente satisfecho a las necesidades que presentaba, por esto se puede dar un 100% de aprobación. (vea )

**Tabla 2.** evaluación de las historias de usuario con respecto a los mockups y el prototipo final

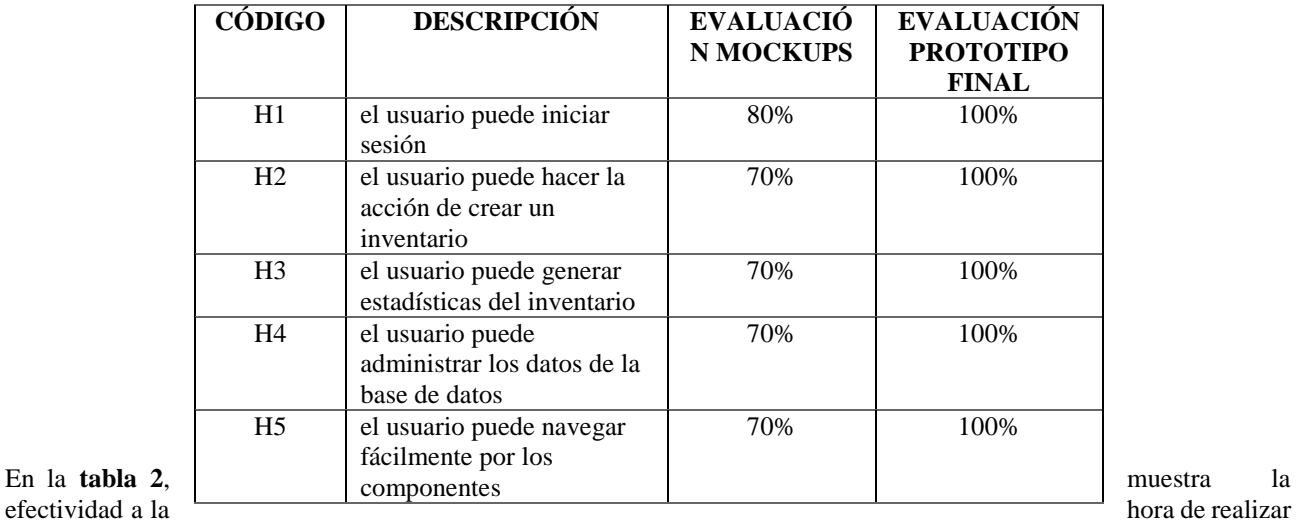

tareas, esto con respecto a la

usabilidad de la aplicación, la visualización que sea práctica y entendible, la facilidad de acceder a los diferentes servicios que presenta, se entrevistó a los usuarios finales sobre estas tareas en su nivel de aprobación. se determinó también un tiempo de ejecución de las tareas estas están denominadas en minutos.

| CÓDIGO         | <b>DESCRIPCIÓN</b>                  | <b>TIEMPO</b><br><b>ESTIMADO</b> | <b>TIEMPO</b><br><b>SUGERIDO</b> | <b>APROBACIÓN</b> |
|----------------|-------------------------------------|----------------------------------|----------------------------------|-------------------|
| T1             | Iniciar sesión                      |                                  |                                  | 100%              |
| T <sub>2</sub> | Realizar un inventario              | 20                               | 15                               | 97%               |
| T <sub>3</sub> | Mostrar estadísticas                | 5                                | 4                                | 100%              |
| T4             | Editar datos de la base de<br>datos |                                  | 3                                | 100%              |
| <b>T5</b>      | Crear datos en la base de<br>datos  | 5                                | 5                                | 100%              |
| T6             | Navegar en la aplicación            | ◠                                | $\bigcirc$                       | 100%              |

**Tabla 3.** tiempo de ejecución según las tareas realizadas y la aprobación de los usuarios

Se puede observar que los tiempos de ejecución de la aplicación en comparación a los tiempos estimados, en algunas tareas son elevados, esto se debe a la cantidad de datos que se van a almacenar y a su vez a la calidad de conexión de internet que posee el almacén, dados a que el sistema está conectado a un gestor de base de datos en línea, por otro lado en la tare de realizar un inventario, se observa un valor distinto a los demás, esto es debido a la falta de comprensión del sistema de la función de inventariado, se presentó la solución de este inconveniente con el uso de un manual de usuario. (vea **tabla 3**)

# **V. CONCLUSIONES**

El propósito de este artículo es garantizar la satisfacción del cliente mediante una propuesta de implementación de este sistema de inventario, donde se elaboró este programa que ayuda con el orden de las cosas en el almacén, también garantizar un nivel de servicio deseado por parte de este, y para lograr una mejor toma de decisiones por parte de la persona encargada a la hora de hacer los pedidos, así evitando errores cometidos por productos excesivos.

El software de inventario Ferticampo ha demostrado ser una herramienta importante para el inventario de productos en el almacén, dando apoyo a los empleados a la hora de realizar esta acción, al tener todos los datos de forma digital ayuda a reducir el tiempo de ejecución de la actividad, teniendo un reporte duradero y seguro que a posterior se puede volver a visualizar y comparar.

 La automatización del sistema de inventariado ayudó para el seguimiento de la cantidad de los productos que se encuentran en stock, dando una alerta temprana de la falta de existencias luego

de la realización del inventario. también ayuda con el tratamiento de productos tóxicos generando conciencia de la peligrosidad con una alerta al usuario.

 Luego de realizar y analizar las características y funcionalidades del software de inventario Ferticampo, se puede concluir la importancia y los beneficios que nos brinda esta herramienta para este almacén de productos agrícolas.

 Como conclusión de este artículo como opción de grado y como en cualquier otro trabajo de investigación, existen muchas preguntas de investigación que quedan abiertas, en las que es posible seguir adentrando el tema implementación. Durante el desarrollo de este software de inventario surgieron futuros cambios e implementaciones que se esperan atacar en un futuro, como la parte de facturación entre otras.

## **AGRADECIMIENTOS**

Queremos agradecer a la Fundación Universitaria de Popayán por permitirnos llevar a cabo este proceso educativo, a nuestros docentes que nos apoyaron con sus conocimientos y nos brindaron su tiempo y paciencia en este proceso, al almacén ferticampo por brindarnos la información pertinente para que sea posible la culminación del proyecto y a las personas externas que con sus aportaron sus conocimientos técnicos.

#### **REFERENCIAS**

- [1] F. LANDINI, M. BERAMENDI, and G. L. VARGAS, "USO Y MANEJO DE AGROQUÍMICOS EN AGRICULTORES FAMILIARES Y TRABAJADORES RURALES DE CINCO PROVINCIAS ARGENTINAS," *Scielo*, 2019, Accessed: Jun. 22, 2023. [Online]. Available: http://www.scielo.org.ar/scielo.php?pid=S1853- 810X2019000100022&script=sci\_abstract&tlng=en
- [2] Edison German Navarrete Lozada, "IMPORTANCIA DE LA GESTIÓN DE INVENTARIO EN LAS EMPRESAS," vol. 1, pp. 1–11, 2019, Accessed: Jun. 22, 2023. [Online]. Available: https://ojs.formacion.edu.ec/index.php/rei/article/view/143
- [3] ROJAS SÁNCHEZ JESÚS ERNESTO, "SISTEMA DE SEGUIMIENTO Y CONTROL DEL INSUMOS AGRÍCOLA EN EL ALMACÉN 'VETERINARIA E INSUMOS EL FINQUERO,'" 2018. Accessed: Jun. 22, 2023. [Online]. Available: https://repositorio.uniautonoma.edu.co/handle/123456789/369
- [4] G. De Almacenes *et al.*, ""PROPUESTAS DE MEJORA EN LA," 2014.
- [5] S. Delgado, L. Cruz, and E. Lince, "El uso de software libre en el control de inventarios", Accessed: Jul. 18, 2019. [Online]. Available: https://www.uv.mx/iiesca/files/2019/10/08CA201901.pdf
- [6] C. Curay, "EL CONTROL INTERNO DE INVENTARIOS DE AGROQUIMICOS Y FERTILIZANTES Y SU INFLUENCIA EN LA RENTABILIDAD DE LA EMPRESA AGROINDUSTRIAL NAVARRO FRUITS S.A.C., DISTRITO PIURA, AÑO 2014," 2014, Accessed: Jul. 14, 2023. [Online]. Available: https://hdl.handle.net/20.500.12692/17027
- [7] F. A. PACHECO MACIAS, "INVENTARIO DE AGROQUÍMICOS UTILIZADOS EN LOS SUELOS Y CULTIVOS DE MONTE OSCURO DEL CANTÓN SANTA ANA," 2021. Accessed: Jun. 22, 2023. [Online]. Available: http://repositorio.unesum.edu.ec/bitstream/53000/2772/1/PACECHO%20MACIAS%20FERNANDO.pdf
- [8] K. G. TALAVERANO ROJAS, "'GESTIÓN DE INVENTARIOS DE INSUMOS QUÍMICOS Y SU INCIDENCIA EN LA GESTIÓN FINANCIERA DE LAS EMPRESAS COMERCIALIZADORAS DE LIMA,'" 2021. Accessed: Jun. 22, 2023. [Online]. Available: https://hdl.handle.net/20.500.14138/4189
- [9] T. J. IRENE ISABEL, "CONTROL DE INVENTARIO DE LA 'EMPRESA AGRICOLA BRIONES BARRAGAN AGRIBBA S.A.' - PROVINCIA DE LOS RÍOS, CANTON VENTANAS," 2020. Accessed: Jun. 22, 2023. [Online]. Available: http://dspace.utb.edu.ec/handle/49000/7824
- [10] R. S. MARTIN SUPO, "IMPLEMENTACIÓN DEL CONTROL DE INVENTARIOS PARA REDUCIR LOS COSTOS DEL ALMACENAMIENTO DE LOS INSUMOS QUÍMICOS Y BIENES FISCALIZADOS DE LA EMPRESA QUIMEX S.A., LIMA-2017," 2017. Accessed: Jun. 22, 2023. [Online]. Available: https://hdl.handle.net/20.500.12692/21933
- [11] F. Gutiérrez-Martín, A. Nieto-Márquez, E. Atanes, and M. Ruiz-Pastrana, "Evaluación de impactos ambientales bióticos en la industria química mediante uso de software libre," *Formacion Universitaria*, vol. 7, no. 1, pp. 3–12, 2014, doi: 10.4067/S0718-50062014000100002.
- [12] J. Carlos and L. Hurtado, "DISEÑO DE UN PROGRAMA DE PREVENCION DE RIESGO QUIMICO RELACIONADO CON EL USO DE PLAGUICIDAS PARA UNA MICROEMPRESA AGRICOLA YENNY CÁRDENAS PUENTES SEDE VIRTUAL Y A DISTANCIA FACULTAD DE CIENCIAS EMPRESARIALES."
- [13] R. A. Escobar López, "Generación de un programa de manejo integral de sustancias químicas en la compañía Pharmacielo Holdings S.A.S," pp. 1–32, 2021, Accessed: Jun. 22, 2023. [Online]. Available: https://bibliotecadigital.udea.edu.co/handle/10495/16193
- [14] A. Lucía, O. Ruíz, D. Nora, and E. Munguía Vega, "UNIVERSIDAD DE SONORA DIVISIÓN DE INGENIERIA TRABAJO ESCRITO Que para obtener el GRADO de Maestría en Sustentabilidad."
- [15] C. M. Snider, S. J. Culley, and E. A. Dekoninck, "Analysing creative behaviour in the later stage design process," *Des Stud*, vol. 34, no. 5, pp. 543–574, Sep. 2013, doi: 10.1016/j.destud.2013.03.001.
- [16] E. Serna, "DESARROLLO E INNOVACIÓN EN INGENIERÍA Editorial IAI," 2019, doi: 10.5281/zenodo.3387679.
- [17] D. López and E. Maya, "Arquitectura de Software basada en Microservicios para Desarrollo de Aplicaciones Web."
- [18] "Metodología Scrum."
- [19] V. Pailiacho, E. Garces, and J. Balseca, "Dialnet-UsabilidadDelSoftware-8657122".
- [20] R. Carriel, C. Barros, and M. Fernandez, "Sistema de gestión y control de la calidad: Norma ISO 9001:2015", Accessed: Jul. 31, 2023. [Online]. Available: 10.26820/recimundo/2.1.2018.625-644